## Chapter 7 Magic Squares

With origins in centuries old recreational mathematics, magic squares demonstrate MATLAB array operations.

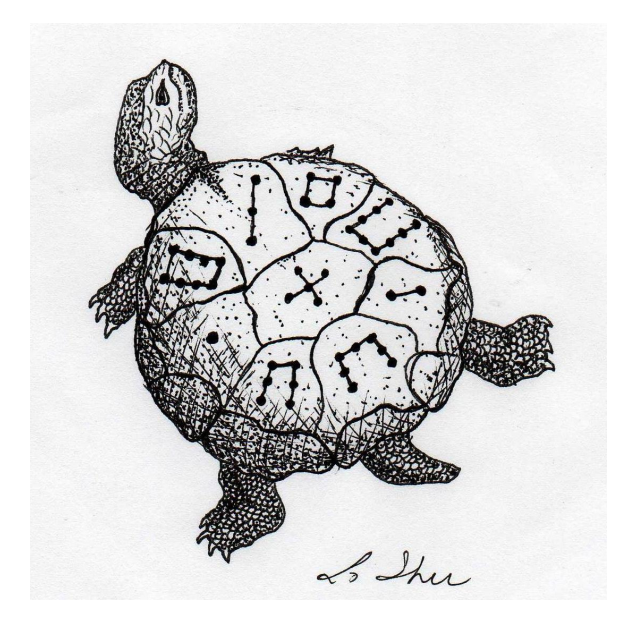

Figure 7.1. Lo Shu. (Thanks to Byerly Wiser Cline.)

Copyright © 2008 Cleve Moler  $MATLAB^{\bigcircledR}$  is a registered trademark of The MathWorks, Inc.<sup>TM</sup>

Magic squares predate recorded history. An ancient Chinese legend tells of a turtle emerging from the Lo river during a flood. The turtle's shell showed a very unusual pattern – a three-by-three grid containing various numbers of spots. Of course, we do not have any eye-witness accounts, so we can only imagine that the turtle looked like figure 7.1. Each of the three rows, the three columns, and the two diagonals contain a total of 15 spots. References to Lo Shu and the Lo Shu numerical pattern occur throughout Chinese history. Today, it is the mathematical basis for Feng Shui, the philosophy of balance and harmony in our surroundings and lives.

An *n*-by-*n* magic square is an array containing the integers from 1 to  $n^2$ , arranged so that each of the rows, each of the columns, and the two principal diagonals have the same sum. For each  $n > 2$ , there are many different magic squares of order  $n$ , but MATLAB's function magic(n) generates a particular one.

Matlab can generate Lo Shu with

 $A = magic(3)$ 

which produces

 $A =$ 8 1 6 3 5 7 4 9 2

The command

sum(A)

sums the elements in each column to produce

15 15 15

The command

 $sum(A')$ 

transposes the matrix, sums the columns of the transpose, and then transposes the results to produce the row sums

> 15 15 15

15

The command

sum(diag(A))

sums the main diagonal of A, which runs from upper left to lower right, to produce

The opposite diagonal, which runs from upper right to lower left, is less important in linear algebra, so finding its sum is a little trickier. One way to do it makes use of the function that "flips" a matrix "upside-down."

sum(diag(flipud(A)))

produces

15

This verifies that A has equal row, column, and diagonal sums. Why is the magic sum equal to 15? The command

sum(1:9)

tells us that the sum of the integers from 1 to 9 is 45. If these integers are allocated to 3 columns with equal sums, that sum must be

 $sum(1:9)/3$ 

which is 15.

There are eight possible ways to place a transparency on an overhead projector. Similarly, there are eight magic squares of order three that are rotations and reflections of A. The statements

```
for k = 0:3rot90(A,k)rot90(A', k)end
```
display all eight of them.

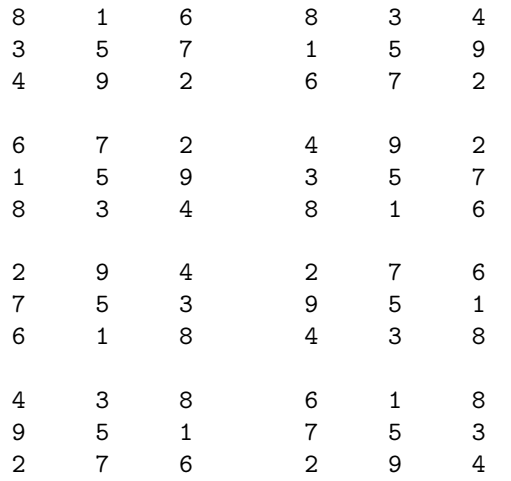

These are all the magic squares of order three. The 5 is always in the center, the other odd numbers are always in the centers of the edges, and the even numbers are always in the corners.

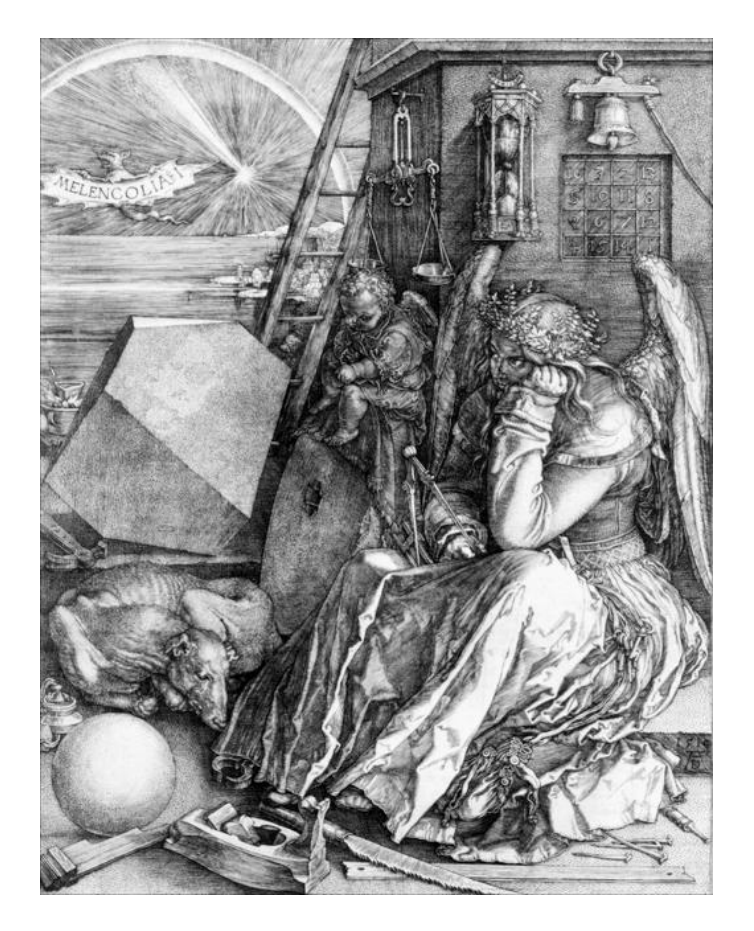

Figure 7.2. Albrect Dürer's Melencolia, 1514.

Melancholia I is a famous Renaissance engraving by the German artist and amateur mathematician Albrecht Dürer. It shows many mathematical objects, including a sphere, a truncated rhombohedron, and, in the upper right hand corner, a magic square of order 4. You can see the engraving in our figure 7.2. Better yet, issue these MATLAB commands

load durer whos

You will see

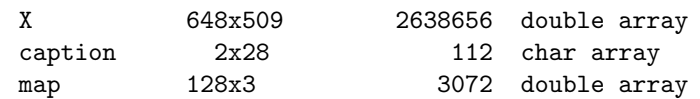

The elements of the array X are indices into the gray-scale color map named map. The image is displayed with

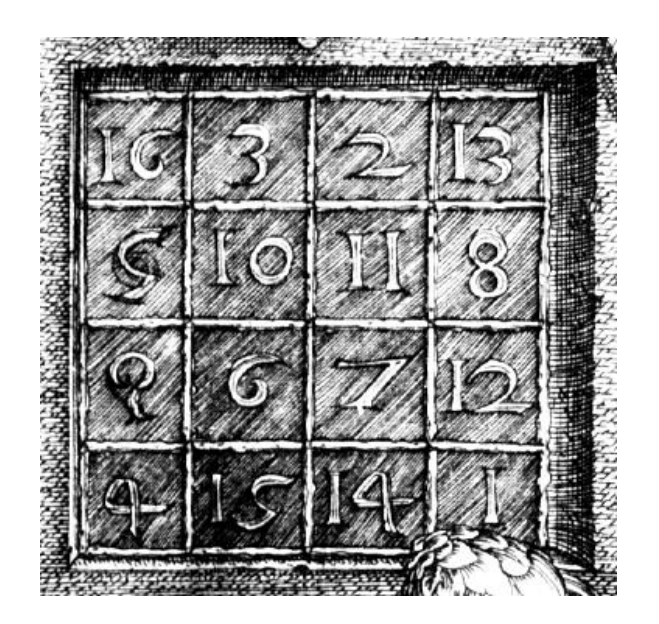

Figure 7.3. Detail from Melencolia.

```
image(X)
colormap(map)
axis image
```
Click the magnifying glass with a  $4$ " in the toolbar and use the mouse to zoom in on the magic square in the upper right-hand corner. The scanning resolution becomes evident as you zoom in. The commands

load detail image(X) colormap(map) axis image

display the higher resolution scan of the area around the magic square that we have in figure 7.3.

The command

 $A = magic(4)$ 

produces a 4-by-4 magic square.

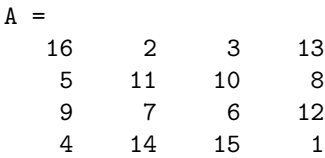

The commands

 $sum(A)$ ,  $sum(A')$ ,  $sum(diag(A))$ ,  $sum(diag(flipud(A)))$ 

yield enough 34's to verify that A is indeed a magic square.

The 4-by-4 magic square generated by MATLAB is not the same as Dürer's magic square. We need to interchange the second and third columns.

 $A = A(:,[1 \ 3 \ 2 \ 4])$ 

changes A to

 $A =$ 16 3 2 13 5 10 11 8 9 6 7 12 4 15 14 1

Interchanging columns does not change the column sums or the row sums. It usually changes the diagonal sums, but in this case both diagonal sums are still 34. So now our magic square matches the one in Dürer's etching. Dürer probably chose this particular 4-by-4 square because the date he did the work, 1514, occurs in the middle of the bottom row.

The program durerperm interchanges rows and columns in the image produced from detail by interchanging groups of rows and columns in the array X. This is not especially important or useful, but it provides an interesting exercise.

We have seen two different 4-by-4 magic squares. It turns out that there are 880 different magic squares of order 4 and 275305224 different magic squares of order 5. Determining the number of different magic squares of order 6 or larger is an unsolved mathematical problem.

For a magic square of order  $n$ , the magic sum is

$$
\mu(n) = \frac{1}{n} \sum_{k=1}^{n^2} k
$$

which turns out to be

$$
\mu(n) = \frac{n^3 + n}{2}.
$$

Here is the beginning of a table of values of the magic sum.

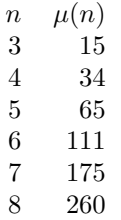

You can compute  $\mu(n)$  in MATLAB with either

sum(diag(magic(n)))

or

 $(n^3 + n)/2$ 

The algorithms for generating matrix square fall into three distinct cases:

odd, n is odd. singly-even,  $n$  is divisible by 2, but not by 4. doubly-even, n is divisible by 4.

The best known algorithm for generating magic squares of odd order is de La Loubere's method. Simon de La Loubere was the French ambassador to Siam in the late 17th century. I sometimes refer to his method as the "nor'easter algorithm", after the winter storms that move northeasterly up the coast of New England. You can see why if you follow the integers sequentually through magic(9).

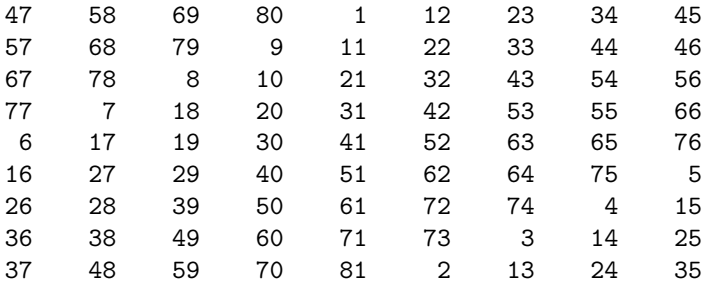

The integers from 1 to  $n^2$  are inserted along diagonals, starting in the middle of first row and heading in a northeasternly direction. When you go off an edge of the array, which you do at the very first step, continue from the opposite edge. When you bump into a cell that is already occupied, drop down one row and continue.

We used this algorithm in MATLAB for many years. Here is the code.

```
A = zeros(n, n);i = 1;j = (n+1)/2;for k = 1:n^2is = i;js = j;A(i,j) = k;i = n - rem(n+1-i, n);j = rem(j, n) + 1;if A(i,j) "= 0
      i = \text{rem}(is, n) + 1;j = js;end
end
```
A big difficulty with this algorithm and resulting program is that it inserts the elements one at a time – it cannot be vectorized.

A few years ago we discovered an algorithm for generating the same magic squares of odd order as de La Loubere's method, but with just four MATLAB matrix operations.

 $[I,J] = ndgrid(1:n);$  $A = mod(I+J+(n-3)/2, n);$  $B = mod(I+2*J-2, n);$  $M = n*A + B + 1;$ 

Let's see how this works with  $n = 5$ . The statement

 $[I,J] = ndgrid(1:n)$ 

produces a pair of matrices whose elements are just the row and column indices,  $i$ and  $j$ .

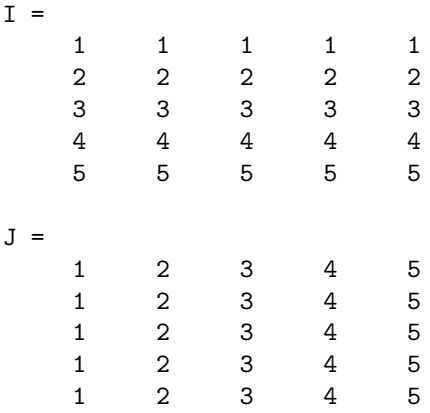

Using these indices, we generate two more matrices. The statements

```
A = mod(I+J+1,n)B = mod(I+2*J-2, n)
```
produce

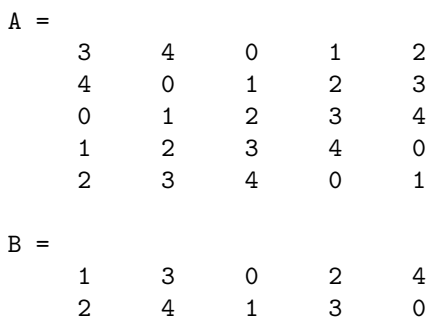

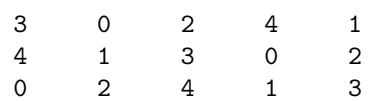

Both A and B are fledgling magic squares. They have equal row, column and diagonal sums. But their elements are not the integers from 1 to  $n^2$ . Each has duplicated elements between 0 and  $n-1$ . The final statement

 $M = n*A+B+1$ 

produces a matrix whose elements are integers between 1 and  $n^2$  and which has equal row, column and diagonal sums. What is not obvious, but is true, is that there are no duplicates. So M must contain all of the integers between 1 and  $n^2$  and consequently is a magic square.

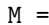

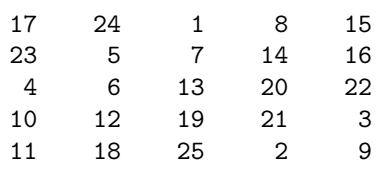

The doubly-even algorithm is also short and sweet, and tricky.

```
M = reshape(1:n^2,n,n)';
[I,J] = ndgrid(1:n);K = fix(mod(I,4)/2) == fix(mod(J,4)/2);M(K) = n^2+1 - M(K);
```
Let's look at our friend magic(4). The matrix M is initially just the integers from 1 to 16 stored sequentially in 4 rows.

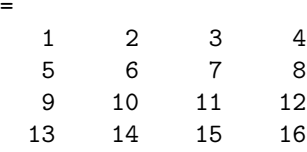

The logical array K is true for half of the indices and false for the other half in a pattern like this.

 $K =$ 

 $\overline{\mathsf{M}}$ 

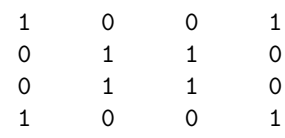

The elements where K is false, that is 0, are left alone.

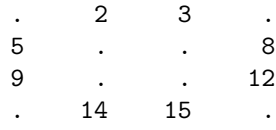

The elements where K is true, that is 1, are reversed.

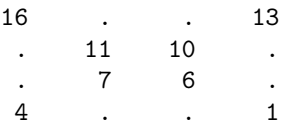

The final result merges these two matrices to produce the magic square.

The algorithm for singly even order is the most complicated and so we will give just a glimpse of how it works. If n is singly even, then n/2 is odd and magic(n) can be constructed from four copies of  $\text{magic}(n/2)$ . For example,  $\text{magic}(10)$  is obtained from  $A = \text{magic}(5)$  by forming a block matrix.

[ A A+50 A+75 A+25 ]

The column sums are all equal because  $sum(A) + sum(A+75)$  equals  $sum(A+50) + sum(A+25)$ . But the rows sums are not quite right. The algorithm must finish by doing a few swaps of pieces of rows to clean up the row sums. For the details, issue the command.

type magic

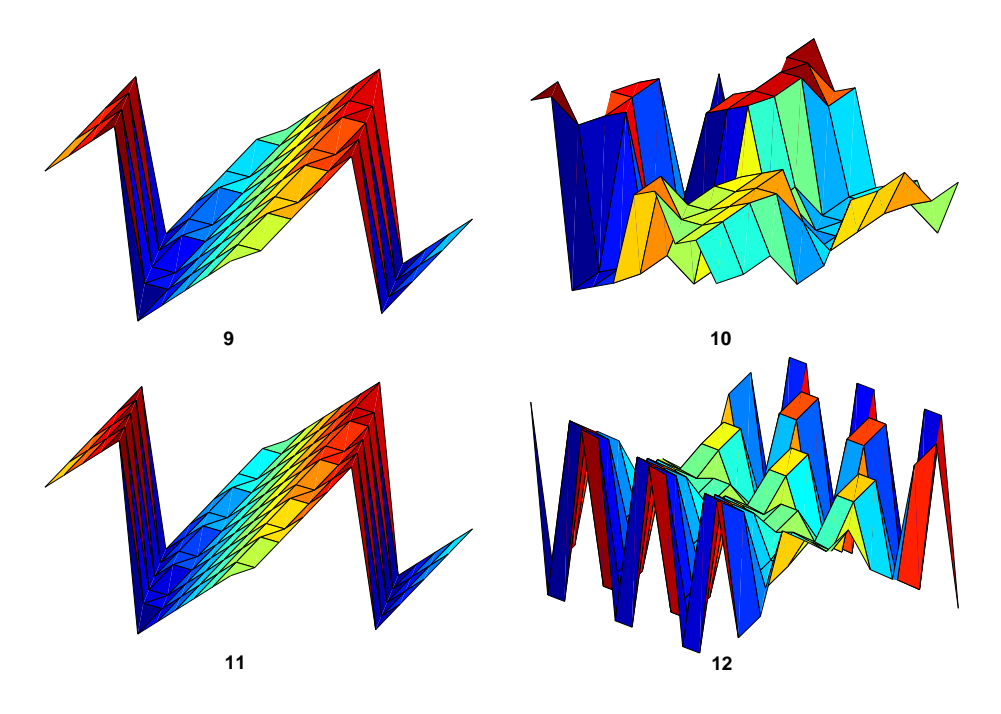

Figure 7.4. Surf plots of magic squares of order 9, 10, 11,12.

Let's conclude this chapter with some graphics. Figure 7.4 shows

```
surf(magic(9)) surf(magic(10))
surf(magic(11)) surf(magic(12))
```
You can see the three different cases – on the left, the upper right, and the lower right. If you increase of each of the orders by 4, you get more cells, but the global shapes remain the same. The odd n case on the left reminds me of Origami.

## Further Reading

The reasons why Matlab has magic squares can be traced back to my junior high school days when I discovered a classic book by W. W. Rouse Ball, Mathematical Recreations and Essays. Ball lived from 1850 until 1925. He was a fellow of Trinity College, Cambridge. The first edition of his book on mathematical recreations was published in 1892 and the tenth edition in 1937. Later editions were revised and updated by another famous mathematician, H. S. M Coxeter. The thirteenth edition, published by Dover in 1987, is available from many booksellers, including Powells and Amazon.

```
http://www.powells.com/cgi-bin/biblio?inkey=17-0486253570-0
http://www.amazon.com/Mathematical-Recreations-Essays-Dover-Books/
     dp/0486253570
```
There are dozens of interesting Web pages about magic squares. Here are a few authors and links to their pages.

```
Holger Danielsson
    http://www.magic-squares.de/magic.html
Mutsumi Suzuki
    http://mathforum.org/te/exchange/hosted/suzuki/MagicSquare.html
Eric Weisstein
    http://mathworld.wolfram.com/MagicSquare.html
Kwon Young Shin
    http://user.chollian.net/~brainstm/MagicSquare.htm
Walter Trump
    http://www.trump.de/magic-squares
```
## **Exercises**

7.1 *ismagic*. Write a MATLAB function  $\mathbf{ismagic}(\mathbf{A})$  that checks if **A** is a magic square.

7.2 Magic sum. Show that

$$
\frac{1}{n}\sum_{k=1}^{n^2}k = \frac{n^3+n}{2}.
$$

7.3 durerperm. Investigate the durerperm program. Click on two different elements to interchange rows and columns. Do the interchanges preserve row and column sums? Do the interchanges preserve the diagonal sums?

7.4 Colormaps. Try this.

clear load detail whos

You will see three matrices in your workspace. You can look at all of map and caption.

map caption

The matrix X is 359-by-371. That's 133189 elements. Look at just a piece of it.

```
X(101:130,101:118)
```
The elements of X are integers in the range

```
min(min(X))max(max(X))
```
The commands

image(X) axis image

produce a pretty colorful display. That's because the elements of X are being used as indices into the default colormap, jet(64). You can use the intended colormap instead.

```
colormap(map)
```
The array map is a 64-by-3 array. Each row,  $map(k, :)$ , specifies intensities of red, green and blue. The color used at point  $(i, j)$  is  $map(X(i, j), :)$ . In this case, the colormap that comes with detail has all three columns equal to each other and so is the same as

colormap(gray(64))

Now experiment with other colormaps

```
colormap(hot)
colormap(cool)
colormap(copper)
colormap(pink)
colormap(bone)
colormap(flag)
colormap(hsv)
```
You can even cycle through 101 colormaps.

```
for p = 0:001:1colormap(p*hot+(1-p)*pink)
  drawnow
end
```
You can plot the three color components of a colormap like hot with

rgbplot(hot)

 $\overline{K}$ 

This is what TV movie channels do when they *colorize* old black and white films.

7.5 Knight's tour. Do you know how a knight is allowed to move on a chess board? The exm function knightstour generates this matrix, K.

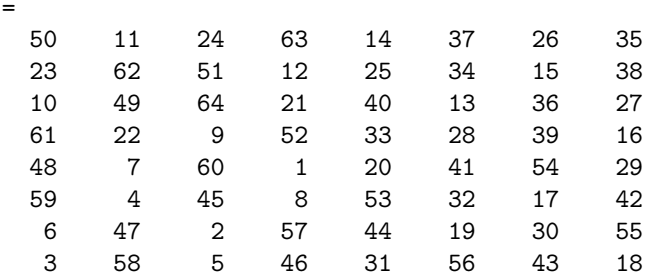

If you follow the elements in numerical order, you will be taken on a knight's tour of K. Even the step from 64 back to 1 is a knight's move. Is K a magic square? Why or why not? Try this.

image(K) colormap(pink) axis square

Select the data cursor icon on the figure tour bar. Now use the mouse to take the knight's tour from dark to light on the image.

7.6 *ismagical*. The exm function ismagical checks for four different magical properties of square arrays.

Semimagic: all of the columns and all of rows have the same sum.

Magic: all of the columns, all of rows and both principal diagonals have the same sum.

Panmagic: all of the columns, all of rows and all of the diagonals, including the broken diagonals in both directions, have the same sum.

Associative: all pairs of elements on oppositve sides of the center have the same sum.

For example, this matrix that has all four properties.

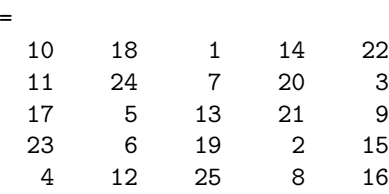

Here is one of the broken diagonals. Its sum is  $\mu(5) = 65$ .

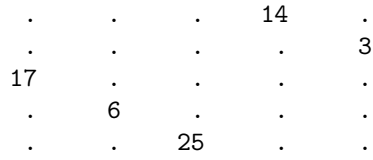

All of the broken diagonals in both directions have the same sum, so M is panmagic. One pair of elements on opposite sides of the center is 24 and 2. Their sum is twice the center value. All pairs of elements on opposite sides of the center have this sum, so M is associative.

(a) Use ismagical to verify that M has all four properties.

(b) Use ismagical to investigate the magical properties of the matrices generated by the MATLAB magic function.

(c) Use ismagical to investigate the magical properties of the matrices generated by this algorithm for various odd n and various values of a0 and b0,

 $a0 = \ldots$  $b0 = ...$  $[I,J] = ndgrid(1:n);$  $A = mod(I+J-a0, n);$  $B = mod(I+2*J-b0, n);$  $M = n*A + B + 1;$ 

(d) Use ismagical to investigate the magical properties of the matrices generated by this algorithm for various odd n and various values of a0 and b0,

 $a0 = \ldots$  $b0 = ...$  $[I,J] = ndgrid(1:n);$  $A = mod(I+2*J-a0, n);$  $B = mod(I+3*J-b0, n);$  $M = n*A + B + 1;$ 

7.7 Inverse. If you have studied matrix theory, you have heard of matrix inverses. What is the matrix inverse of a magic square of order  $n$ ? It turns out to depend upon whether *n* is odd or even. For odd *n*, the matrices magic(n) are nonsingular. The matrices

 $X = inv(magic(n))$ 

 $M$ 

do not have positive, integer entries, but they do have equal row and column sums. But, for even *n*, the determinant,  $det(magic(n))$ , is 0, and the inverse does

not exist. If  $A = \text{magic}(4)$  trying to compute  $\text{inv}(A)$  produces an error message.

7.8 Rank. If you have studied matrix theory, you know that the rank of a matrix is the number of linearly independent rows and columns. An  $n$ -by- $n$  matrix is singular if its rank,  $r$ , is not equal to its order. This code computes the rank of the magic squares up to order 20, generated with

```
for n = 3:20r(n) = rank(magic(n));end
```
The results are

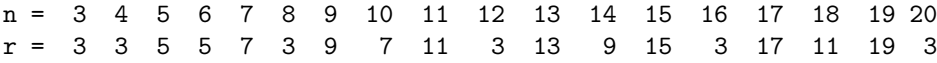

Do you see the pattern? Maybe the bar graph in figure 7.5 will help. You can see

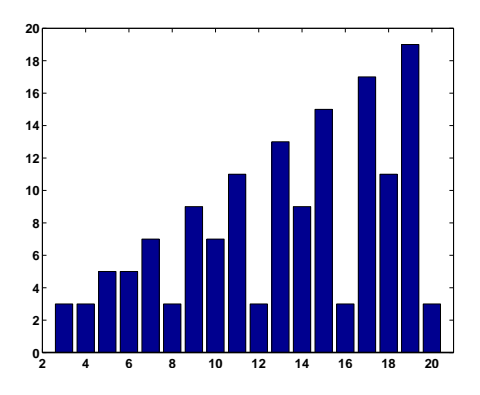

Figure 7.5. Rank of magic squares.

that the three different algorithms used to generate magic squares produce matrices with different rank.

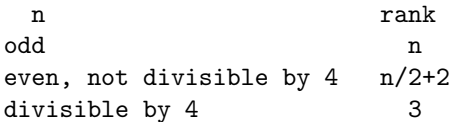